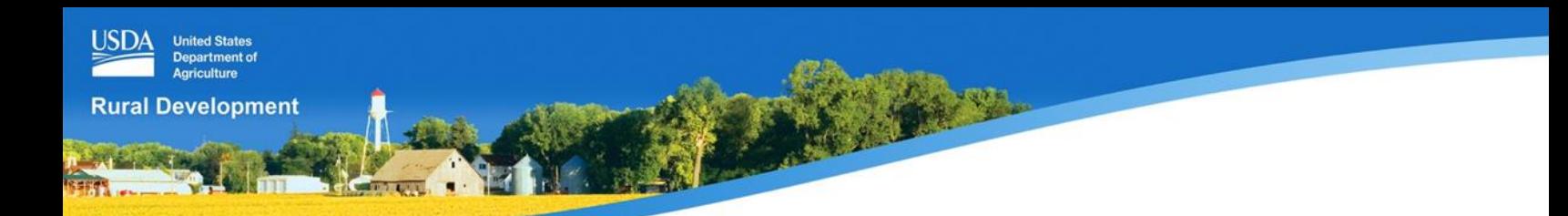

### **Electronic Preliminary Engineering Report (ePER)**

#### **What is ePER?**

The ePER is the latest innovation in the application process under development by USDA, Rural Utilities Service. It enables licensed professional engineers to develop an electronic Preliminary Engineering Report, a technical application document, directly through an interactive web based portal system. The system queries engineers for needed information and steps them through the process of developing a Preliminary Engineering Report for drinking water, wastewater, solid waste, and stormwater infrastructure projects, but the engineer maintains control of the report and their recommendations. The ePER is compatible with the RD Apply application intake system, but is a separate system so that engineers can use the ePER to develop Preliminary Engineering Reports for any funding agency that accepts reports using the interagency format that was developed in collaboration with EPA, HUD, IHS, and state governments.

### **When will the ePER be available?**

Please note that the ePER system is still under development. Roll out of the new system is expected in 2017.

### **Why is the ePER Important?**

- **Secure**: Only consulting engineers or their designees can access the reports.
- **Interactive**: ePER prompts users for information, minimizing the time and effort involved in completing reports.
- **Flexible**: Reports are generated in PDF and XML for easy submission to USDA and other Federal/state funding agencies.
- **Compatible**: The ePER system is compatible with the RD Apply electronic application filing system.

A licensed professional engineer must be the lead author of each ePER. In addition, to protect your data, every person accessing the ePER system must have obtained secure access using a Level 2 eAuthentication (see the Must Haves tab for more information). After creating an ePER, the lead engineer may authorize other team members with an eAuthentication to also work on a designated ePER.

## **You Must Have Level 2 eAuthentication ID - What is it?**

An identity proofing system called eAuthentication protects your data. USDA eAuthentication is the system used by all USDA agencies to enable customers to obtain accounts that will allow them to access USDA Web applications and services via the Internet in a secure manner. This includes things such as submitting forms electronically, submitting online applications and checking the status of accounts.

Please note that USDA will only accept eAuthentication Accounts from individuals. Currently USDA eAuthentication does not have a mechanism to issue accounts to businesses, corporations or other entities. Once you have obtained a Level 2 eAuthentication ID you will be able to access the ePER.

# **What will I have to do to get the Level 2 eAuthentication Account?**

If you do not have a Level 2 eAuthentication Account or just have a Level 1 Account, you must submit certain information to the eAuthentication system, such as name, address, DOB, etc.

After your submitted information is accepted, you will be sent an activation email. You must activate the account from that email. That gives you partial access. Both the eAuthentication system and the email sent by the system will tell you that you need to see a Local Registration Authority (LRA) to prove your identity. You may do that, or **you can return to RDApply and we will verify your identity on-line by programmatically asking and receiving correct answers to a series of multiple choice questions that only you should know the answers to by utilizing an on-line service from LexisNexis.**

# **To Register:**

Please note that the ePER system is still under development. Roll out of the new system is expected in 2017!

# **If you don't have an eAuthentication Account select the 'Register' button.**

You will be redirected to the eAuthentication system to get set up. You will be required to submit certain information to the eAuthentication system, such as name, address, email, DOB, etc. After your submitted information is accepted, you will be sent an activation email. You must activate the account from that email. That gives you partial access. Both the eAuthentication system and the email sent by the system will tell you that you then need to see a Local Registration Authority (LRA) to prove your identity. You may do that, **or you can return to RDApply and we will verify your identity on-line by programmatically asking and receiving correct answers to a series of multiple choice questions that only you should know the answers to by utilizing an on-line service from LexisNexis.**

*USDA is an equal opportunity provider, employer and lender.*